## Checking Enrollment Applications for Humana/CarePlus

## [www.humana.com](http://www.humana.com/)

Log in to your Humana Vantage Portal.

Click on Enrollment Reporting under Medicare in the Business Center Module (See in Red box below).

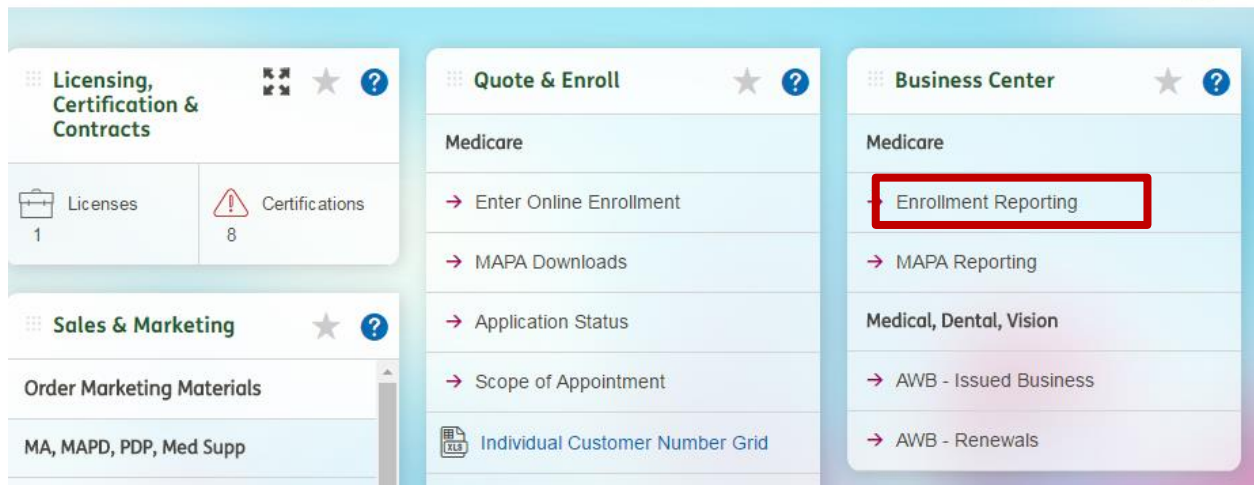

Here you can change your report type to check Active Enrollments, Submitted Applications, Commissions, and Termed Enrollments. You can search by many different criteria. To get a list of Enrollment apps submitted during AEP use the signature date from and to boxes as seen below and the WA SAN (use your Writing Agent SAN). Then click Request Report.

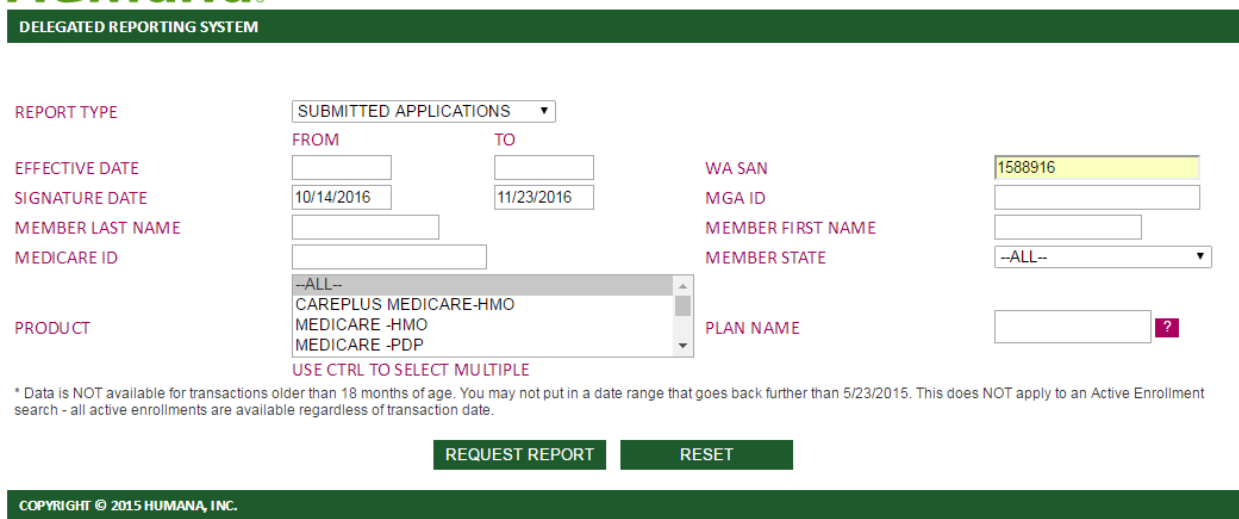

A table will be loaded that shows the list of apps that fit the criteria entered. At the end of the table it will say the status of the application or policy (see below for example).

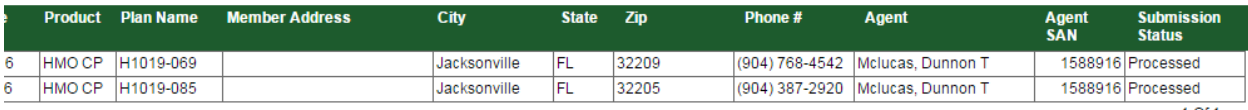

Of  $1$